# NUTZUNG VON WHATSAPP IM UNTERNEHMEN

Hilfestellung für die datenschutzkonforme Einrichtung von WhatsApp auf einem Samsung Smartphone

Für die Nutzung von WhatsApp im Bereich "Sicherer Ordner" ist es erforderlich, dass die Funktionalität "Sicherer Ordner" auf dem Samsung Endgerät eingerichtet wird. Im Anschluss kann die Applikation WhatsApp installiert und eingerichtet werden.

## **I. EINRICHTUNG "SICHERER ORDNER"**

Bei neueren Geräten von Samsung wird die Funktionalität über die Einstellungen aktiviert. Für Geräte der Modell-Reihe 7 ist die Installation einer Applikation erforderlich.

#### **Ab Android 9.0 (Pie):** Einstellungen

- **>** Biometrische Daten und Sicherheit
- **>** Sicherer Ordner

### **Ab Android 8.0 (Oreo):** Einstellungen

**>** Gerätesicherheit **>** Sicherer Ordner *(Abb. 1 und 2)*

Mit der Aktivierung der Funktion "Sicherer Ordner" müssen die AGBs akzeptiert werden.

An dieser Stelle sei noch darauf hingewiesen, dass trotz der umfangreichen Beschränkungen zu den sonstigen Inhalten des Mobiltelefons, Verbindungen zu Drittanbietern aufgebaut werden.

In den AGBs wird mitunter darauf hingewiesen, dass Samsung Werbung von Drittanbietern innerhalb des sicheren Ordners anbieten darf.

Ein weiterer Punkt ist die ordnungsgemäße Funktion der Applikation oder bestimmter Inhalte. Hierzu gibt Samsung keine Gewährleistung. *(Abb. 3)* 

Die Anmeldung kann entweder über die Daten des Samsung-Accounts oder eines Google-Accounts erfolgen.

Zu einem bestehenden Konto ist es möglich für den sicheren Ordner ein separates Konto zu verwenden. *(Abb. 4)*

Im Rahmen der Einrichtung muss eine Sperr-Methode festgelegt werden.

- **Muster**
- **PIN**
- **Passwort**

Zusätzlich kann der Fingerabdruck-scanner aktiviert werden. In diesem Fall kann ein bereits hinterlegter Fingerabdruck verwendet werden oder ein zusätzlicher Fingerabdruck für den sicheren Bereich angelegt werden.

datenschutz

by migosens

Der Entsperrcode wird im Samsung Account hinterlegt, falls ein Zurücksetzen des Entsperrcodes erforderlich ist. *(Abb.5)*

Abschließend wird der Ordner angelegt und es wird ein Symbol auf dem Startbildschirm des Mobiltelefons abgelegt.

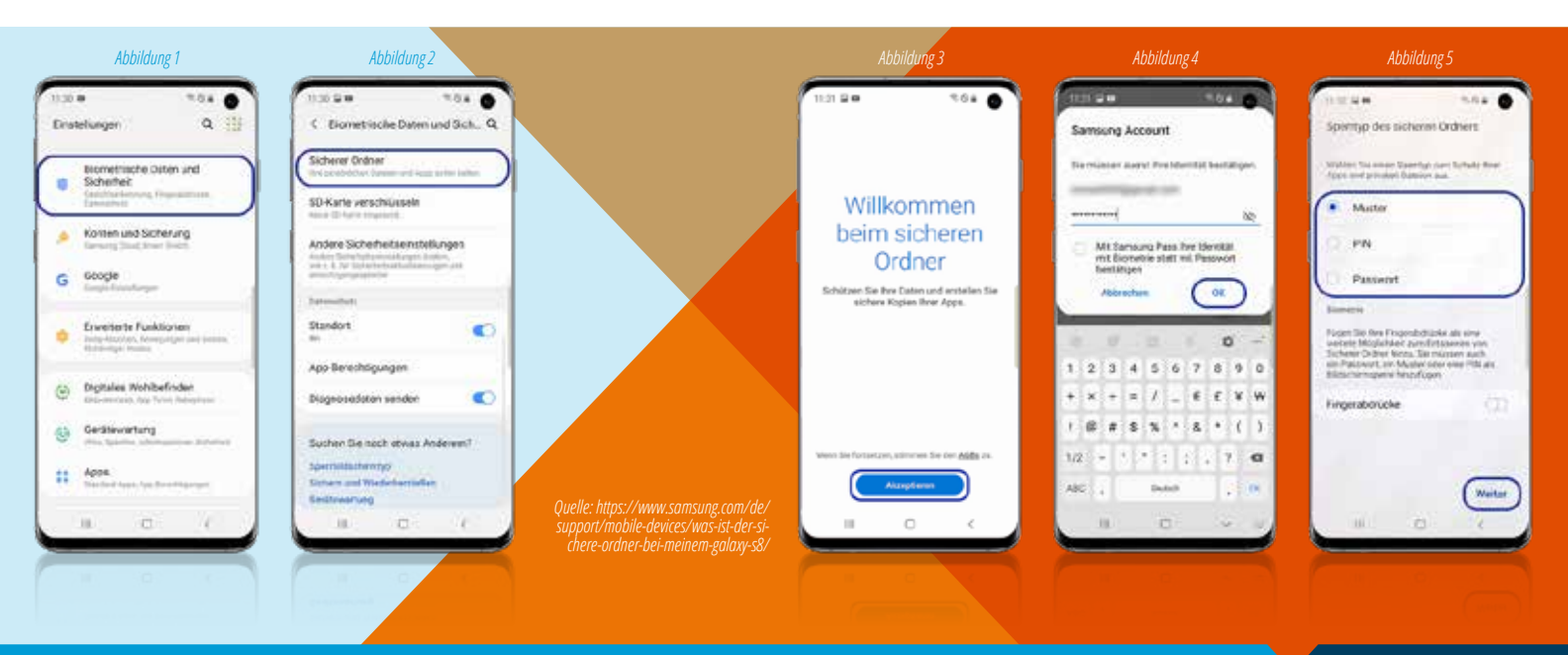

**migosens GmbH** · Wiesenstr. 35 · 45473 Mülheim an der Ruhr · Tel. +49-208-99395110 · office@migosens.de **www.migosens.de**

#### **II. EINRICHTUNG VON WHATSAPP**

Wie kann WhatsApp mit der Funktion "Sicherer Ordner" datenschutzkonform genutzt werden, bzw. verhindert werden, dass die Kontaktliste des Mobiltelefons an WhatsApp übertragen wird?

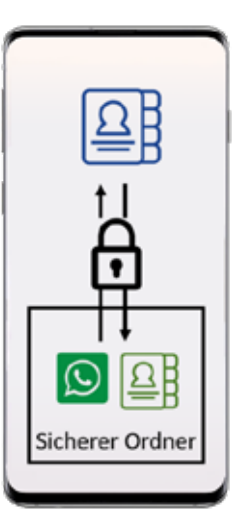

Die Verwendung der Funktionalität "Sicherer Ordner" verfolgt den Ansatz, dass das Mobiltelefon wie bisher geschäftlich betrieben wird und der sichere Ordner für den Betrieb von WhatsApp verwendet wird. Dies ist möglich, da es grundsätzlich keinen Datenaustausch zwischen den "normalen" Daten von dem Mobiltelefon und den Daten im sicheren Ordner gibt. Diese Trennung gilt in beide Richtungen. Somit kann WhatsApp im sicheren Ordner genutzt werden, ohne dass eine unberechtigte Übermittlung von Kontaktdaten erfolgt.

Im Bereich "Sicherer Ordner" besteht zum einen die Möglichkeit die Applikationen und Daten aus dem Mobiltelefon zu kopieren, zum anderen können Applikationen aus dem Google Play-Store oder Samsung Store installiert werden.

In diesem Fall wird WhatsApp aus dem Google PlayStore installiert. An dieser Stelle ist noch anzumerken, dass für die Anmelden beim Play-Store das bestehende Google-Konto, sowie ein separates Google-Konto verwendet werden kann.

ous

Bevor WhatsApp im sicheren Ordner verwendet werden kann, muss sichergestellt werden, dass eine Synchronisation zwischen dem sicheren Ordner und dem Mobiltelefon deaktiviert ist.

Kentakte

Kontakte

.<br>Matukan

Freunde einladen

m

ä CT3

Standardmäßig ist die Synchronisation deaktiviert.

Jetzt kann WhatsApp gestartet und wie gewohnt genutzt werden, ohne dass bei der Nutzung auf die bestehenden Daten zugegriffen wird.

Der Einsatz von WhatsApp im sicheren Ordner unterscheidet sich nicht zum "normalen" Betrieb. Allerdings sollte noch in den Einstellungen vom sicheren Ordner definiert werden, ob Benachrichtigungen über beispielsweise neue Mitteilungen außerhalb vom sicheren Ordner (Startbildschirm) angezeigt werden sollen.

> C . Eesachrichtigungen und Daten **Fult anzeigen** a. auf Sowreater, austral

**DER AUFENTHALT IM SICHEREN ORDNER WIRD IMMER AN DEM KLEINEN BLAUEN SYMBOL UNTEN RECHTS IN DER ECKE DES DISPLAYS UND OBEN IN DER STATUSZEILE SIGNALISIERT.**

**DIE BACKUPFUNKTIONALITÄT VON WHATSAPP SOLLTE DEAKTIVIERT WERDEN, DA DIE SPEICHERUNG DER BACKUPS UNVERSCHLÜSSELT ERFOLGT.**